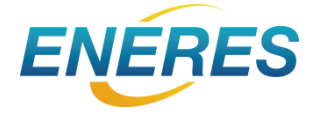

# **エナリスお客さまサイト ログインマニュアル**

**2023.1.26 Ver1.06**

Copyright © ENERES Co., Ltd. All rights reserved.

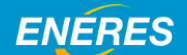

**目 次**

#### 1. ログインする

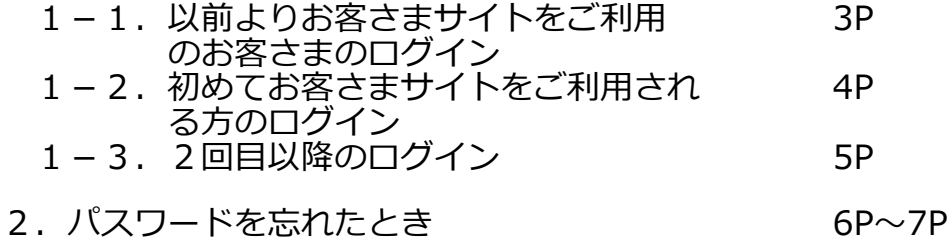

### **ENERES**

# **3.ログインする**

★3-1.以前よりお客さまサイトをご利用されていた方のログイン方法

以前よりお客さまサイトをご利用されていた方は、サイトの移行に伴い新しい お客さまサイトにて任意のパスワード設定をお願いいたします。 なお、新しいお客さまサイトのユーザ名は、以前のお客さまサイトのログイン IDと同じです。

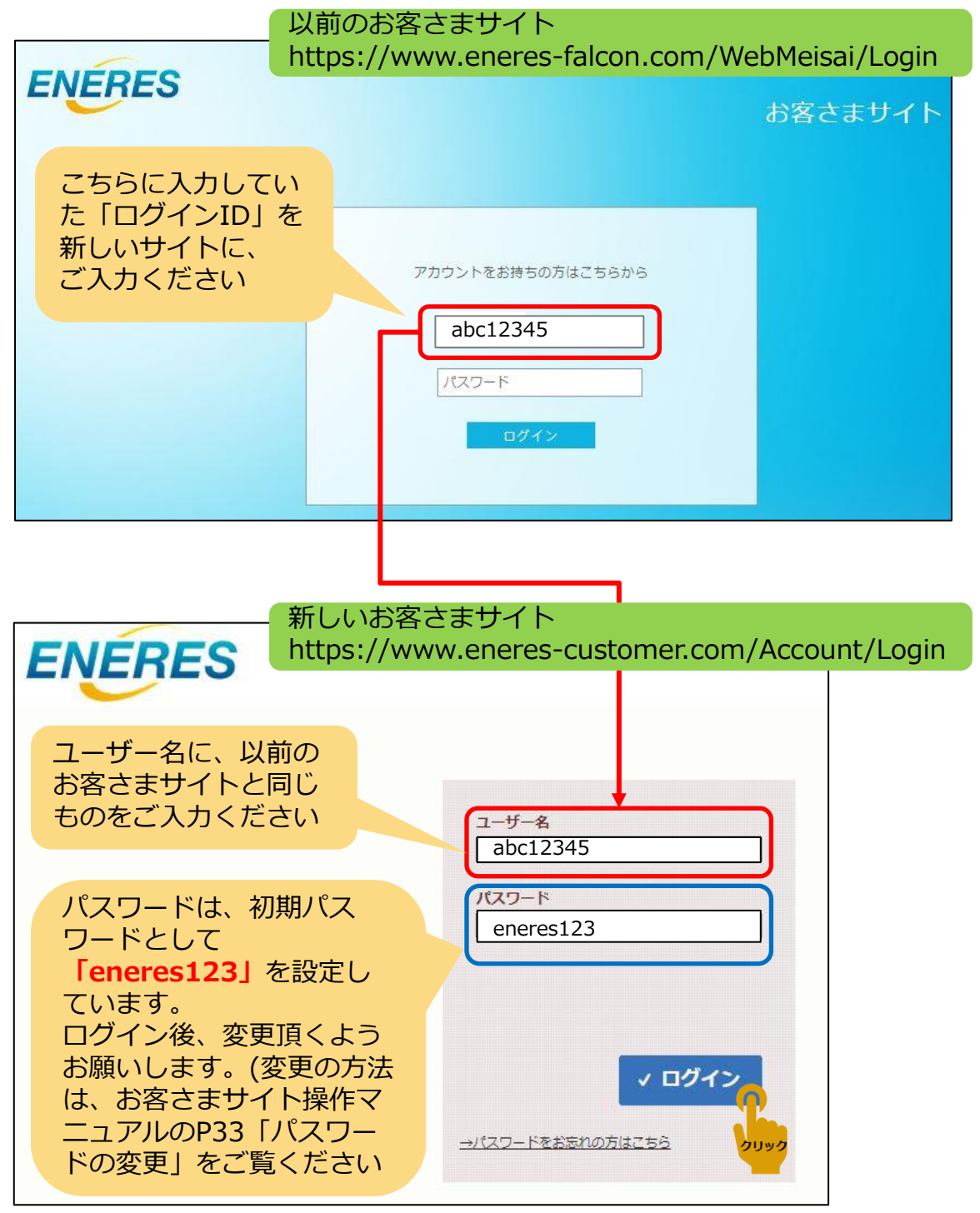

#### **ENERES**

★1-2.初めてお客さまサイトをご利用される方のログイン方法

ご契約が確定し初回請求の前に、ご登録メールアドレスへ、下記のメール が送信されます。 お客さまサイトにアクセスし、パスワードの設定をお願いします。

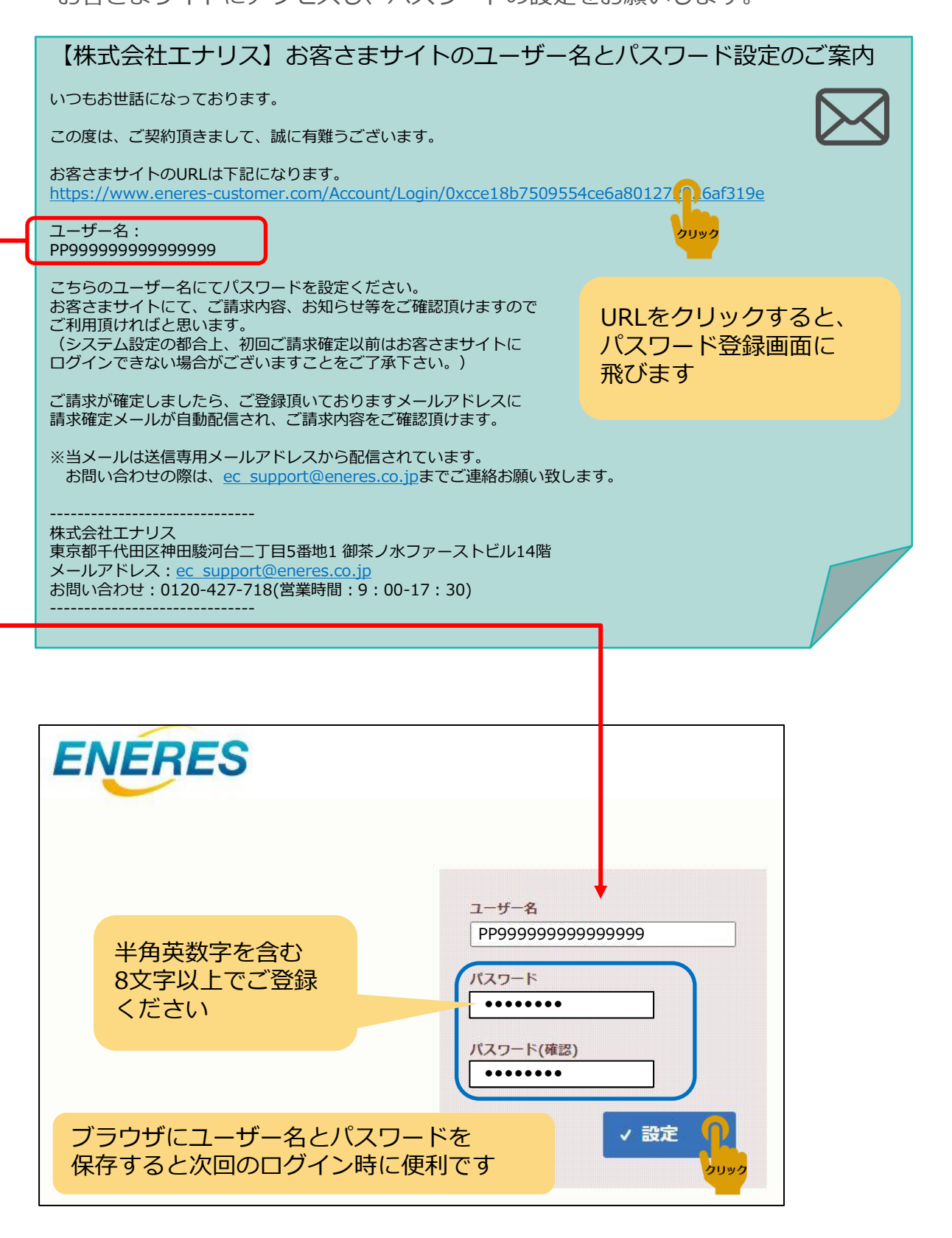

## **ENÉRES**

★1-3.2回目以降のログイン

初回ログイン時に入力したユーザ名とパスワードをご準備下さい。 ログインしたときに、ブラウザに登録していれば自動で表示されます。

お客さまサイト https://www.eneres-customer.com/Account/Login

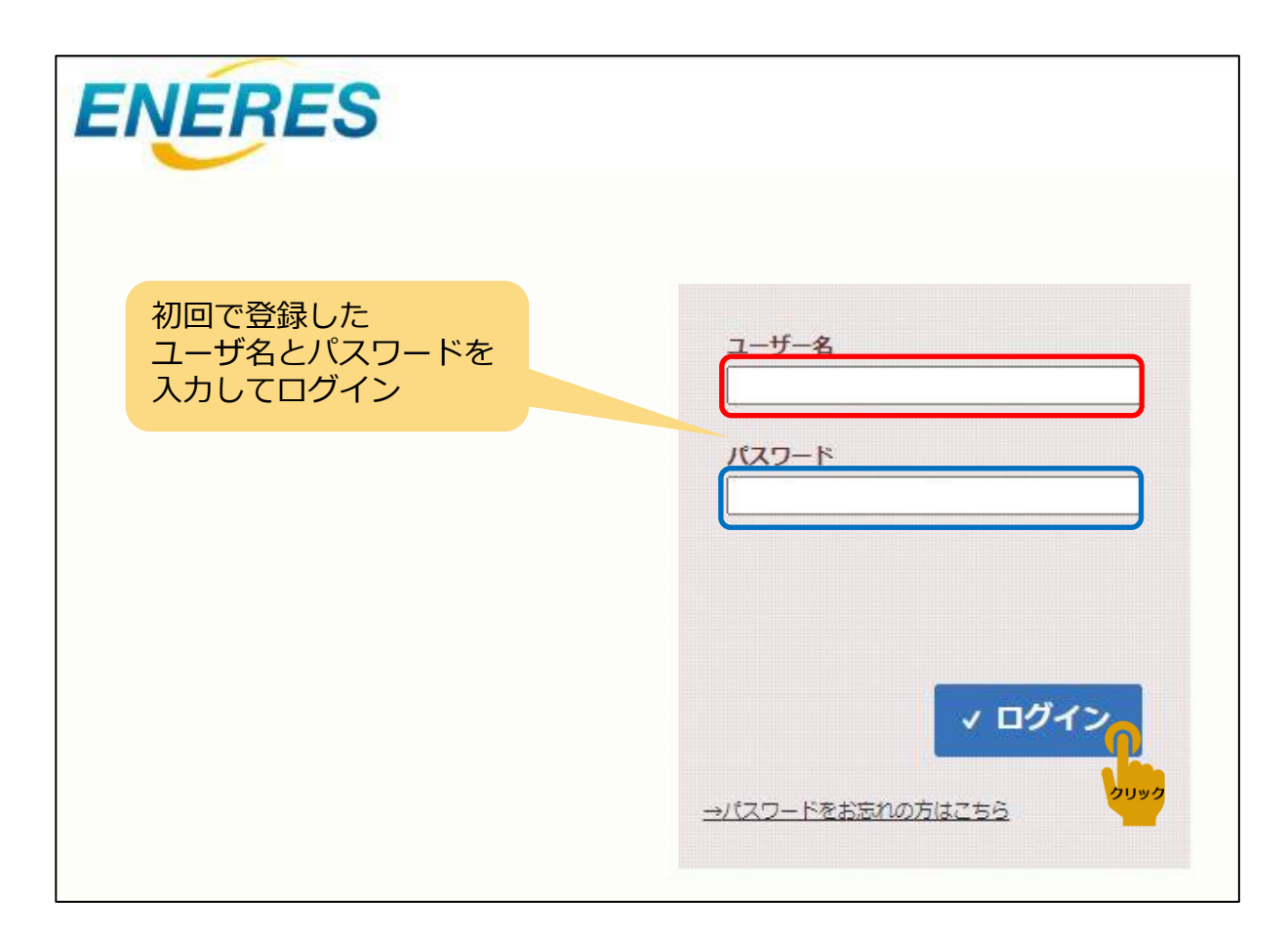

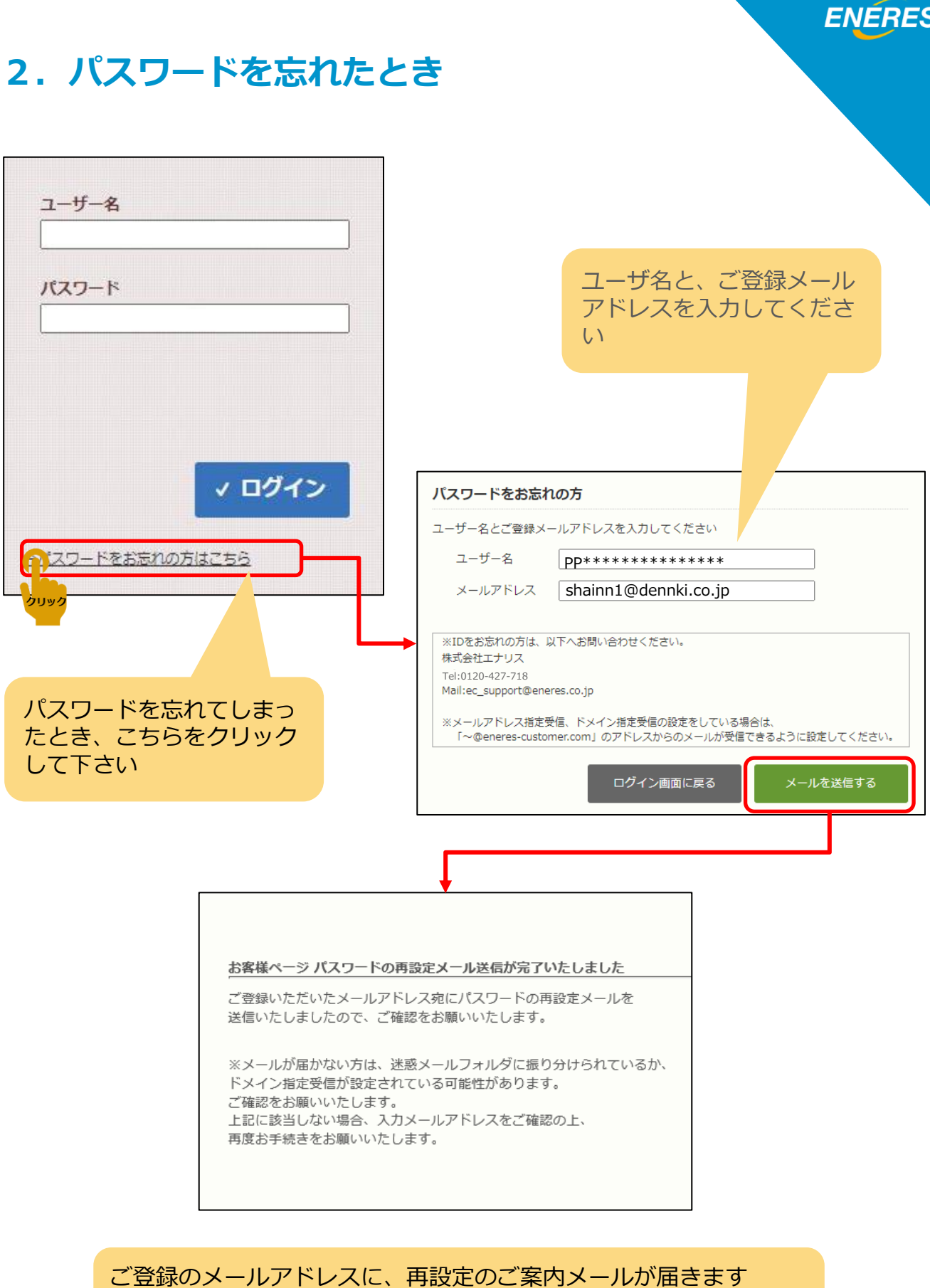

次ページをご参照ください ※メール受信後、30分以内に手続きを行ってください

### **ENERES**

# **4.パスワードを忘れたとき(つづき)**

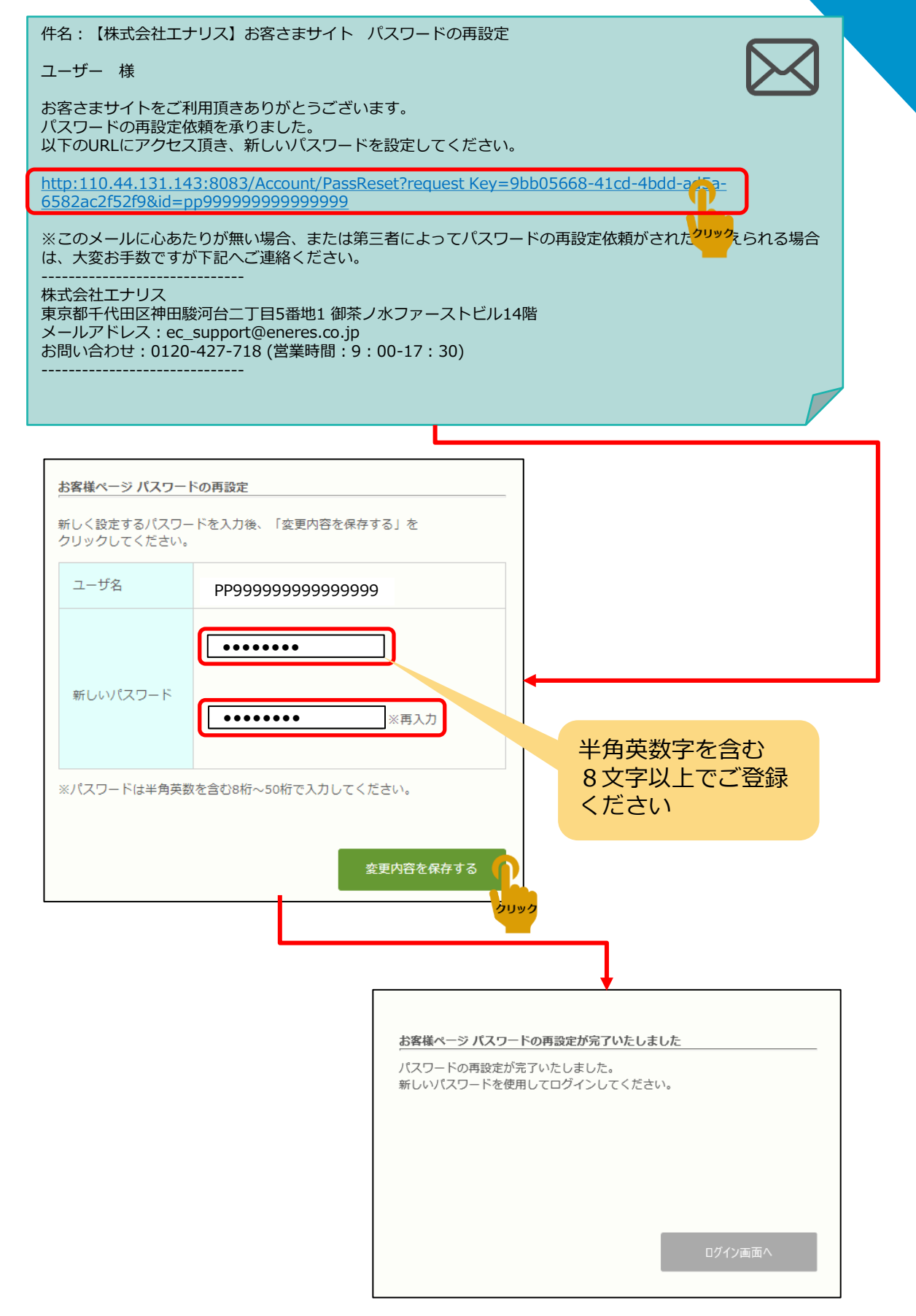

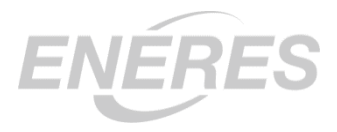

**株式会社エナリス**

**〒101-0062 東京都千代田区神田駿河台2-5-1 御茶ノ水ファーストビル 14F Tel:0120-427-718 Fax:03-4226-2901**